# **Online Registration:**

**<u>Step 1:</u>** Log on to the student portal at <u>https://portal.na.edu/</u>. If you do not have access to the student portal, please email <u>support@na.edu</u>.

### Step 2: Click Students

| You are here: Home > Home    | tudents ampus Life Admissions Alumni My Pages |  |
|------------------------------|-----------------------------------------------|--|
| Portal                       | Portal                                        |  |
| Home                         | Violenne Te North American University         |  |
| Quick Links                  | Welcome To North American University          |  |
| My Pages                     |                                               |  |
| My Courses                   | ·                                             |  |
| Financial Aid Student Portal | 8 A DR AS                                     |  |
| NAU Library                  |                                               |  |
|                              | NORTH AMERICAN                                |  |

#### **Campus Announcements**

You have no incoming announcements.

### Step 3: Click Registration

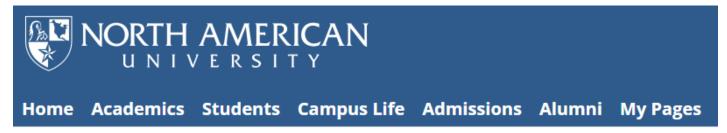

#### You are here: <u>Students</u> > <u>NAU Academic Calendar</u> > <u>Calendar</u>

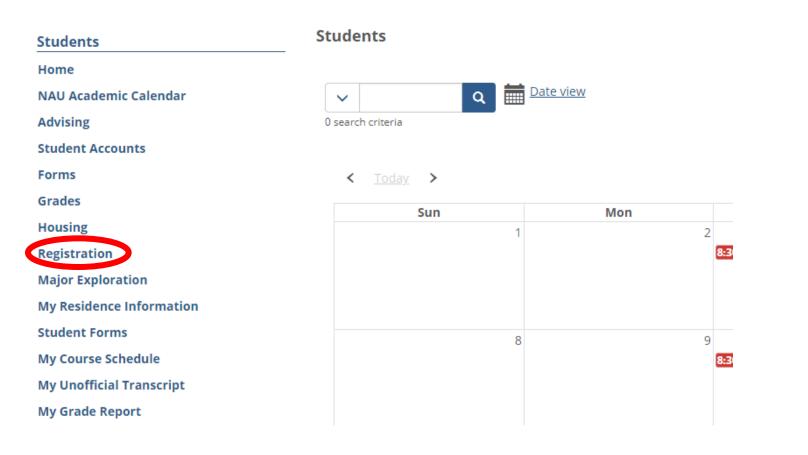

**<u>Step 4:</u>** To view courses offered for the semester click *Course Search* 

# Registration

| Add/Drop Courses                                                                                        | 0 |
|----------------------------------------------------------------------------------------------------|---|
| We're no longer using the Course Schedules feature to register. Go to the Student Registration feature. |   |
|                                                                                                    |   |
| Course Registration                                                                                     | 8 |
| Add/Drop Courses                                                                                        |   |
| 2020-2021 Academic Year - Spring 💌                                                                      |   |
| Planning now open                                                                                       |   |
| Registration now open and ends 11/26/2020 12:00 AM                                                      |   |
| Subterms are open. Check the calendar for registration availability.                                    |   |
| Register Course search Schedule Not Available                                                           |   |
| Academic Information                                                                                    | 0 |
| Holds Programs Completed Programs Test Scores                                                           |   |
| You have no holds                                                                                       |   |

<u>Step 5:</u> You can search for courses by entering a criteria for the options shown in the *Course Search box* to the left. You can also find courses in the adjacent course list. Click *status* on the course list to open the navigation bar at the bottom of the course list so you can move to the next page. You can view course times and availability on this page. Make note of the *course codes* you want to register for, you will need this for the registration screen.

#### Registration

| ۰. |
|----|
|----|

| ourse Search                              | Course Code | Title           | ¢ Faculty ¢          | Seats Open | Status | Schedule                      | Credits |  |
|-------------------------------------------|-------------|-----------------|----------------------|------------|--------|-------------------------------|---------|--|
| urse Code or Title                        | ACCT 2311 1 | Fundamentals of | Tawfiq Aburaqabeh    | 30/30      | Open   | Tue, Thu 11:30 AM-<br>1:00 PM | 3       |  |
|                                           | ACCT 2312 1 | Fundamentals of | Tawfiq Aburaqabeh    | 30/30      | Open   | Mon, Wed 11:30 AM-<br>1:00 PM | 3       |  |
| tructor<br>earch                          | ARTS 1311 1 | Art Appreciatio | Amanda Boyaki Wilson | 25/25      | Open   | Mon, Wed 11:30 AM-<br>1:00 PM | 3       |  |
| partment                                  | BIOL 1311 1 | Introductory Bi | Edib Ercetin         | 25/25      | Open   | Tue, Thu 5:30-7:00 PM         | 3       |  |
| arch                                      | BIOL 1312 1 | Nutrition       | Edib Ercetin         | 25/25      | Open   | Tue, Thu 7:00-8:30 PM         | 3       |  |
|                                           | BUSI 1312 1 | Introduction to | Sabeeta Singh        | 30/30      | Open   | Tue, Thu 2:30-4:00 PM         | 3       |  |
| ation                                     | BUSI 2311 1 | Business Statis | John Topuz           | 30/30      | Open   | Tue, Thu 1:00-2:30 PM         | 3       |  |
| arch                                      | BUSI 2312 1 | Mathematical Ap | Larry Whittington    | 25/25      | Open   | Mon, Wed 2:30-4:00<br>PM      | 3       |  |
| ets on Selected Days<br>M Tu W Th F Sa Su | BUSI 3314 1 | Business Ethics | Oscar Gonzales       | 30/30      | Open   | Mon, Wed 2:30-4:00<br>PM      | 3       |  |
| Search Courses                            | BUSI 3315 1 | Business Law    | Lema Barazi          | 30/30      | Open   | Tue, Thu 10:00-11:30<br>AM    | 3       |  |
|                                           | BUSI 4316 1 | International B | Oscar Gonzales       | 30/30      | Open   | Tue, Thu 11:30 AM-<br>1:00 PM | 3       |  |
|                                           | BUSI 4317 1 | Business Policy | Tawfiq Aburaqabeh    | 30/30      | Open   | Mon, Wed 1:00-2:30<br>PM      | 3       |  |
|                                           | BUSI 4399 1 | Internship      | Sabeeta Singh        | 30/30      | Open   | By Arrangement                | 3       |  |
|                                           | COMM 1311 1 | Fundamentals of | Deborah Thigpen      | 20/20      | Open   | Mon, Wed 11:30 AM-<br>1:00 PM | 3       |  |
|                                           | COMM 1311 2 | Fundamentals of | Deborah Thigpen      | 20/20      | Open   | Mon, Wed 1:00-2:30<br>PM      | 3       |  |

<u>Step 6:</u> When you are ready to register for courses, return to the course registration page by clicking *Registration* on the left menu, then click *Course Registration*.

You are here: <u>Students</u> > <u>Registration</u> > <u>Course Registration</u>

| Students                                           | Registration                        |
|----------------------------------------------------|-------------------------------------|
| <u>Home</u><br>NAU Academic Calendar               | Course Registration - Course Search |
| Advising<br>Student Accounts                       | 2020-2021 Academic Year - Spring 🔻  |
| Forms                                              | Course Search                       |
| Grades                                             | Course Code or Title                |
| Housing                                            |                                     |
| Registration<br>Add/Drop Courses<br>Course History | Instructor     Search               |
| Forms                                              | Department .                        |
| Handouts                                           | Search                              |
| Course Registration<br>Academic Information        | Location                            |
| Major Exploration                                  | Search                              |
| My Residence Information                           | Meets on Selected Days              |
| Student Forms                                      | M Tu W Th F Sa Su                   |
| My Course Schedule                                 |                                     |
| My Unofficial Transcript                           | Search Courses                      |

**Step 7:** This time click **<u>Register</u>** 

# Registration

# **Course Registration**

# Add/Drop Courses

2020-2021 Academic Year - Spring 🔻

Planning now open

Registration now open and ends 11/26/2020 12:00 AM

Subterms are open. Check the calendar for registration availability.

Register Course search

Schedule Not Available

# Registration

| 2020-2021 Academic Year - Spring   My Schedule |      |
|------------------------------------------------|------|
| Degree Audit PDF 🕑                             | 8am  |
| Show only needed courses                       | 9am  |
| + Degree Audit Summary                         | 10am |
| + Course Search                                | 11am |
| + Program Information                          | 12pm |
|                                                | 1pm  |

**<u>Step 9:</u>** Enter the course code of a course you want to register for and click *Search Courses*.

Registration

| 2020-2021 Academic Year - Spring  My Schedul | e |
|----------------------------------------------|---|
| Degree Audit PDF                             | 3 |
| Show only needed courses                     |   |
| + Degree Audit Summary                       | 1 |
| – Course Search                              | 1 |
| Course Code or Title                         |   |
| BIOL 1311                                    | 1 |
| Instructor                                   |   |
| Search                                       |   |
| Department                                   |   |
| Search                                       |   |
| Location                                     |   |
| Search                                       |   |
| Meets on Selected Days                       |   |
| M Tu W Th F Sa Su                            |   |
| Search Courses                               |   |
| Search Courses                               |   |
|                                              |   |

## **<u>Step 10:</u>** Click the + sign next to the course.

### Registration

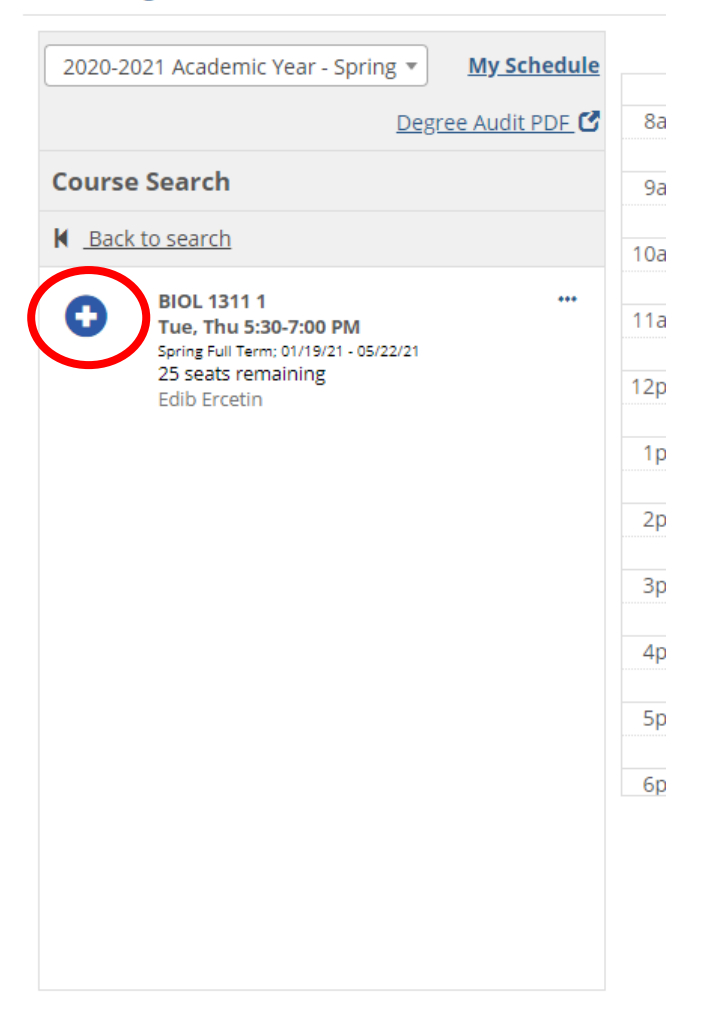

**Step 11:** Ignore this "Candidate Validation Issue" message. However, any messages you receive regarding *prerequisites* or *approvals* will need to be met, before you can register for the course.

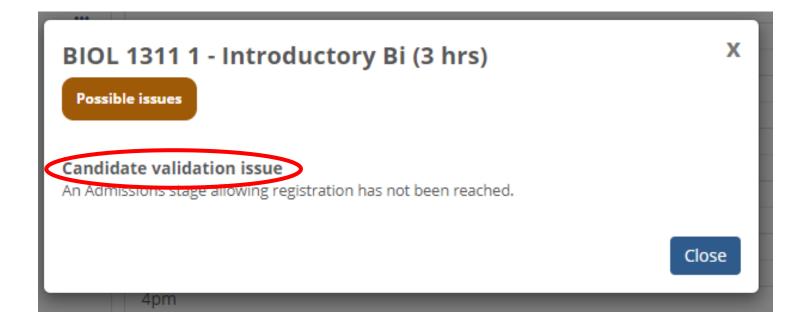

<u>Step 12:</u> You will see the course added to your calendar on the scheduled course days. To remove a course, click on the course and select *remove from my schedule*. Click *back to search* and *repeat steps 8 - 11* until all courses are added to your calendar. THIS IS <u>NOT</u> THE END OF THE REGISTRATION PROCESS. *Proceed to the next steps to finalize registration*.

Registration

| ( | 2020-202                                                                      | 1 Academic Year - Spring 💌                                       | My Schedule | 8am  | Mon | Tue         | Wed | Thu         | Fri | Sat |
|---|-------------------------------------------------------------------------------|------------------------------------------------------------------|-------------|------|-----|-------------|-----|-------------|-----|-----|
|   | Course S                                                                      | Search                                                           |             | 9am  |     |             |     |             |     |     |
| C | Back to                                                                       | <u>o search</u>                                                  |             | 10am |     |             |     |             |     |     |
|   | BIOL 1312 1<br>Tue, Thu 7:00-8:30 PM<br>Spring Full Term; 01/19/21 - 05/22/21 | •••                                                              | 11am        |      |     |             |     |             |     |     |
|   |                                                                               | 25 seats remaining<br>Edib Ercetin<br>Section added successfully |             | 12pm |     |             |     |             |     |     |
|   |                                                                               |                                                                  |             | 1pm  |     |             |     |             |     |     |
|   |                                                                               |                                                                  |             | 2pm  |     |             |     |             |     |     |
|   |                                                                               |                                                                  | 3pm         |      |     |             |     |             |     |     |
|   |                                                                               |                                                                  |             | 4pm  |     |             |     |             |     |     |
|   |                                                                               |                                                                  |             | 5pm  |     | BIOL 1311 1 |     | BIOL 1311 1 |     |     |
|   |                                                                               |                                                                  |             | 6pm  |     | 25 seats    | )   | 25 seats    |     |     |

### Step 13: Once you have added all courses to your calendar, click registration checkout to finalize your course registration. (Green button, right side of screen)

Registration

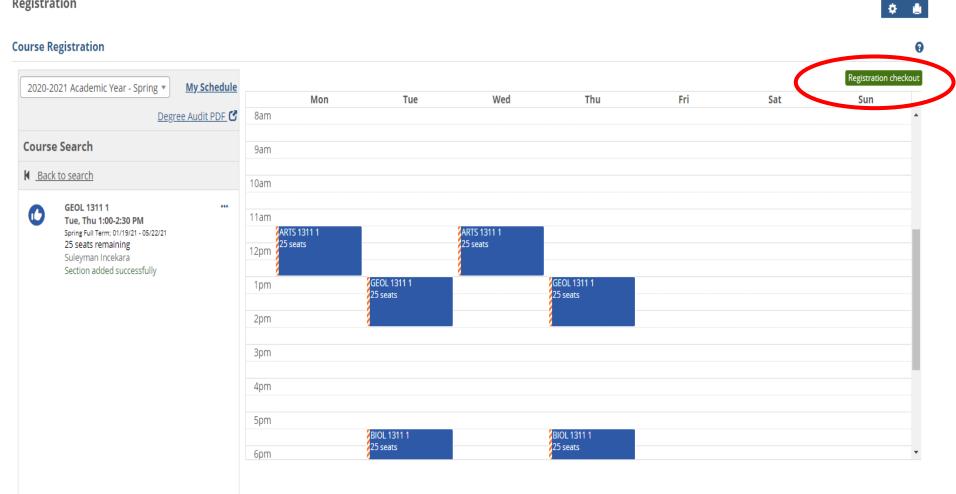

**<u>Step 14</u>**: Click the *check boxes* of each course you are registering for, and click *Register*.

| Regist | tration Checkout                                                                                                    | х                  |
|--------|----------------------------------------------------------------------------------------------------|--------------------|
| Avail  | able to Register                                                                                                    |                    |
|        | ARTS 1311 1 - Art Appreciatio<br>Mon, Wed 11:30 AM-1:00 PM<br>Spring Full Term; 01/19/21 - 05/22/21<br>25 seats remaining<br>Candidate validation issue | (3 hrs)            |
|        | BIOL 1311 1 - Introductory Bi<br>Tue, Thu 5:30-7:00 PM<br>Spring Full Term; 01/19/21 - 05/22/21<br>25 seats remaining<br>Candidate validation issue     | (3 hrs)            |
|        | BIOL 1312 1 - Nutrition<br>Tue, Thu 7:00-8:30 PM<br>Spring Full Term; 01/19/21 - 05/22/21<br>25 seats remaining<br>Candidate validation issue           | (3 hrs)            |
|        | GEOL 1311 1 - Earth Science<br>Tue, Thu 1:00-2:30 PM<br>Spring Full Term; 01/19/21 - 05/22/21<br>25 seats remaining<br>Candidate validation issue       | (3 hrs)            |
|        |                                                                                                    | Contact - Register |

**<u>Step 15</u>**: You will next receive a message confirming your course registration. Click *Close* 

| Regist | tration Checkout                                                                                                  |              | Х   |
|--------|----------------------------------------------------------------------------------------------------|--------------|-----|
| Succe  | essfully Registered                                                                                               |              |     |
| 0      | ARTS 1311 1 - Art Appreciatio<br>Mon, Wed 11:30 AM-1:00 PM<br>Spring Full Term; 01/19/21 - 05/22/21<br>Registered | (3 hrs) 🛛 🖋  | *   |
| 0      | BIOL 1311 1 - Introductory Bi<br>Tue, Thu 5:30-7:00 PM<br>Spring Full Term; 01/19/21 - 05/22/21<br>Registered     | (3 hrs) 🛛 🖋  | *   |
| 0      | BIOL 1312 1 - Nutrition<br>Tue, Thu 7:00-8:30 PM                                                                  | (3 hrs)      |     |
|        | Spring Full Term; 01/19/21 - 05/22/21<br>Registered                                                               | (3 firs)     |     |
| 0      | GEOL 1311 1 - Earth Science                                                                                       |              |     |
|        | Tue, Thu 1:00-2:30 PM<br>Spring Full Term; 01/19/21 - 05/22/21<br>Registered                                      | (3 hrs) 🛛 😽  |     |
|        |                                                                                                    |              |     |
|        |                                                                                                    | Contact 🗸 Cl | ose |
|        |                                                                                                    | Contact - Cl | os  |

On the Course Registration page, notice the courses are now green and says registered. Your course registration is now complete.

### Registration

| 20-2021 Academic Year - Spring  My Schedule |             |                           |                           |                           |     |     | Registration ch |
|---------------------------------------------|-------------|---------------------------|---------------------------|---------------------------|-----|-----|-----------------|
|                                             | Mon         | Tue                       | Wed                       | Thu                       | Fri | Sat | Sun             |
| Degree Audit PDF 🗹                          | 8am         |                           |                           |                           |     |     |                 |
| how only needed courses                     | 9am         |                           |                           |                           |     |     |                 |
| Degree Audit Summary                        | 10am        |                           |                           |                           |     |     |                 |
| Course Search                               | 11am        |                           |                           |                           |     |     |                 |
| Program Information                         | ARTS 1311 1 |                           | ARTS 1311 1<br>Registered |                           |     |     |                 |
|                                             | 12pm        |                           |                           |                           |     |     |                 |
|                                             | 1pm         | GEOL 1311 1<br>Registered |                           | GEOL 1311 1<br>Registered |     |     |                 |
|                                             | 2pm         |                           |                           |                           |     |     |                 |
|                                             | 3pm         |                           |                           |                           |     |     |                 |
|                                             | 4pm         |                           |                           |                           |     |     |                 |
|                                             |             |                           |                           |                           |     |     |                 |

## Dropping a Course:

**<u>Step 1</u>**: While online registration is open, you can drop courses from the *Course Registration* page, (*under Registration > Register*).

<u>Step 2:</u> Click on the course you want to drop, then select *Drop Course*. When the page refreshes, you will see the course has been removed from your calendar *(it has been dropped).* 

#### Registration

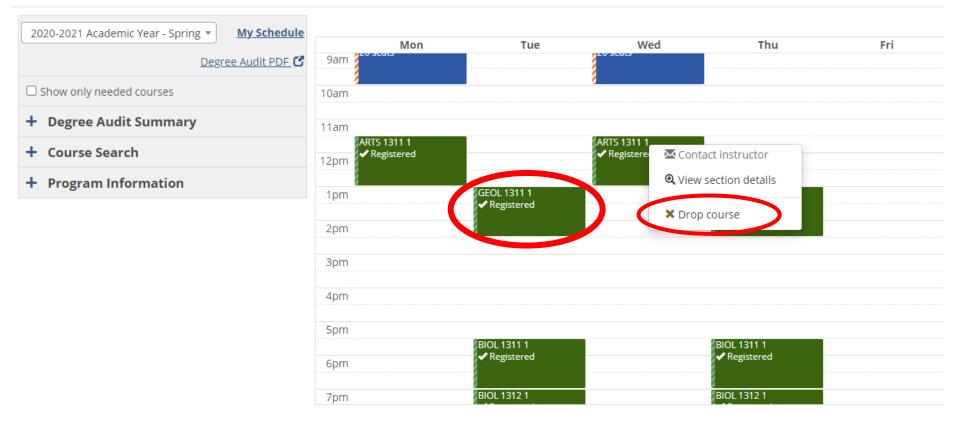

# View/Print your Course Schedule:

**<u>Step 1:</u>** While you are still on the *Course Registration* page, you can view/print your course schedule by clicking *My Schedule*.

### Registration

#### **Course Registration**

|                                               |                                           |                           |                           |                             |     |     | Desistanting should  |
|-----------------------------------------------|-------------------------------------------|---------------------------|---------------------------|-----------------------------|-----|-----|----------------------|
| 2020-2021 Academic Year - Spring  My Schedule | Mon                                       | Tue                       | Wed                       | Thu                         | Fri | Sat | Registration checkou |
| Degree Audit PDF 🕑                            | 8am                                       | Tue                       | wea                       | Inu                         | FTI | Sat | Sun                  |
| Show only needed courses                      | 9am                                       |                           |                           |                             |     |     |                      |
| + Degree Audit Summary                        | 10am                                      |                           |                           |                             |     |     |                      |
| + Course Search                               | 11am                                      |                           |                           |                             |     |     |                      |
| + Program Information                         | ARTS 1311 1<br>ARTS 1311 1<br>ARTS 1311 1 |                           | ARTS 1311 1<br>Registered |                             |     |     |                      |
|                                               |                                           |                           |                           |                             |     |     |                      |
|                                               | 1pm                                       | GEOL 1311 1<br>Registered |                           | GEOL 1311 1<br>✔ Registered |     |     |                      |
|                                               | 2pm                                       |                           |                           |                             |     |     |                      |
|                                               | 3pm                                       |                           |                           |                             |     |     |                      |
|                                               | 4pm                                       |                           |                           |                             |     |     |                      |
|                                               | 5pm                                       |                           |                           |                             |     |     |                      |
|                                               | 6pm                                       | BIOL 1311 1<br>Registered |                           | BIOL 1311 1<br>✔ Registered |     |     |                      |

۰ ک

### Step 2: Click Print my Schedule

| Home<br>NAU Academic Calendar                                     | Course Registration |                 |                                                          |
|-------------------------------------------------------------------|---------------------|-----------------|----------------------------------------------------------|
| Advising                                                          | My Schedule         |                 |                                                          |
| Student Accounts                                                  | Course Code         | Title           |                                                          |
| Forms<br>Grades                                                   | + ARTS 1311 1       | Art Appreciatio | Mon, Wed<br>11:30 AM-1:00 PM<br>1/19/2021 - 5/22/2021    |
| Housing<br>Registration<br>Major Exploration                      | + BIOL 1311 1       | Introductory Bi | <b>Tue, Thu</b><br>5:30-7:00 PM<br>1/19/2021 - 5/22/2021 |
| My Residence Information<br>Student Forms                         | + BIOL 1312 1       | Nutrition       | <b>Tue, Thu</b><br>7:00-8:30 PM<br>1/19/2021 - 5/22/2021 |
| My Course Schedule<br>My Unofficial Transcript<br>My Grade Report | + GEOL 1311 1       | Earth Science   | <b>Tue, Thu</b><br>1:00-2:30 PM<br>1/19/2021 - 5/22/2021 |

Note: You can also access your course schedule from the menu on the left under *My Course Schedule*.